**Teams (Replace Meeting Space) Opening a File** 

• **To get access to the files on Teams, Click the Teams icon.**

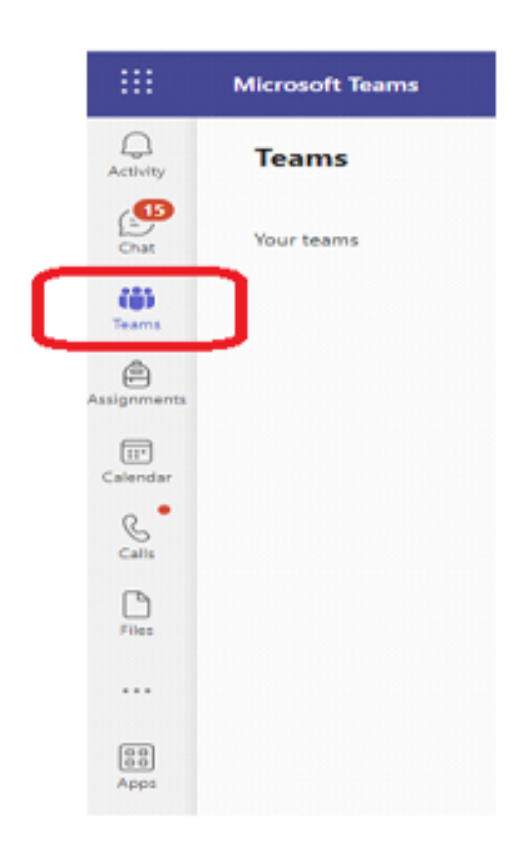

• **Select the appropriate file for your curriculum.**

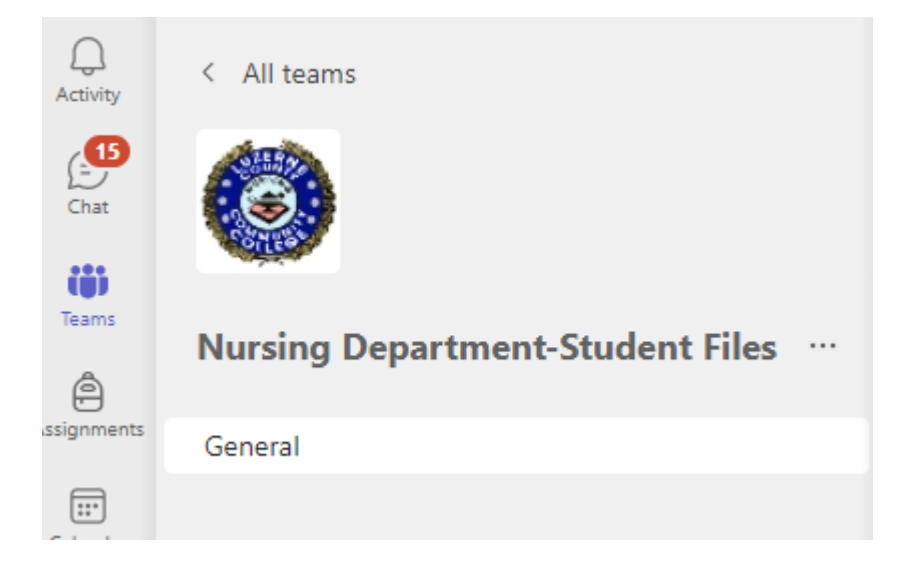

• **Department folders will be visible.**

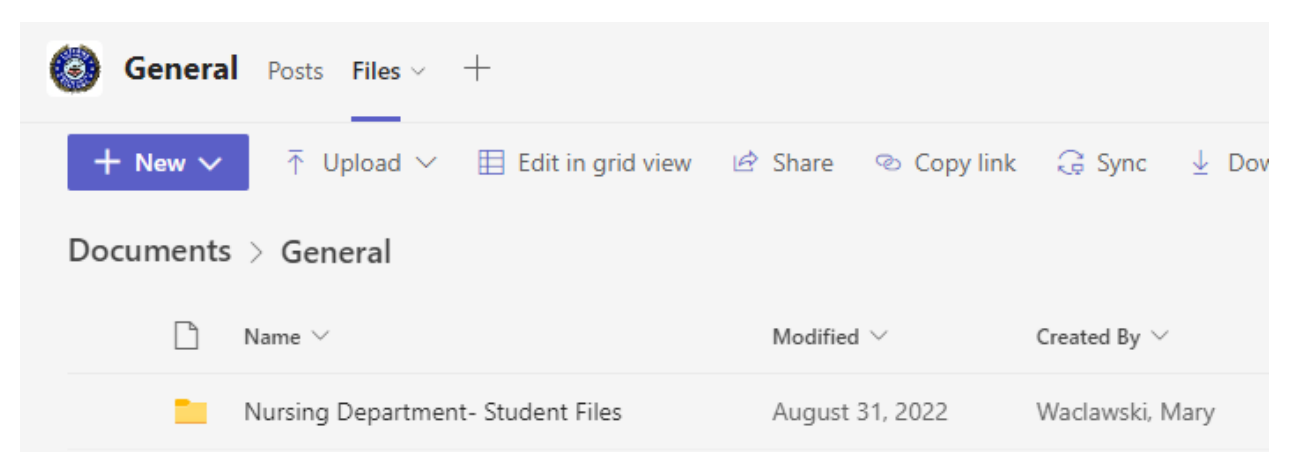

## • **Click into each folder to view files.**

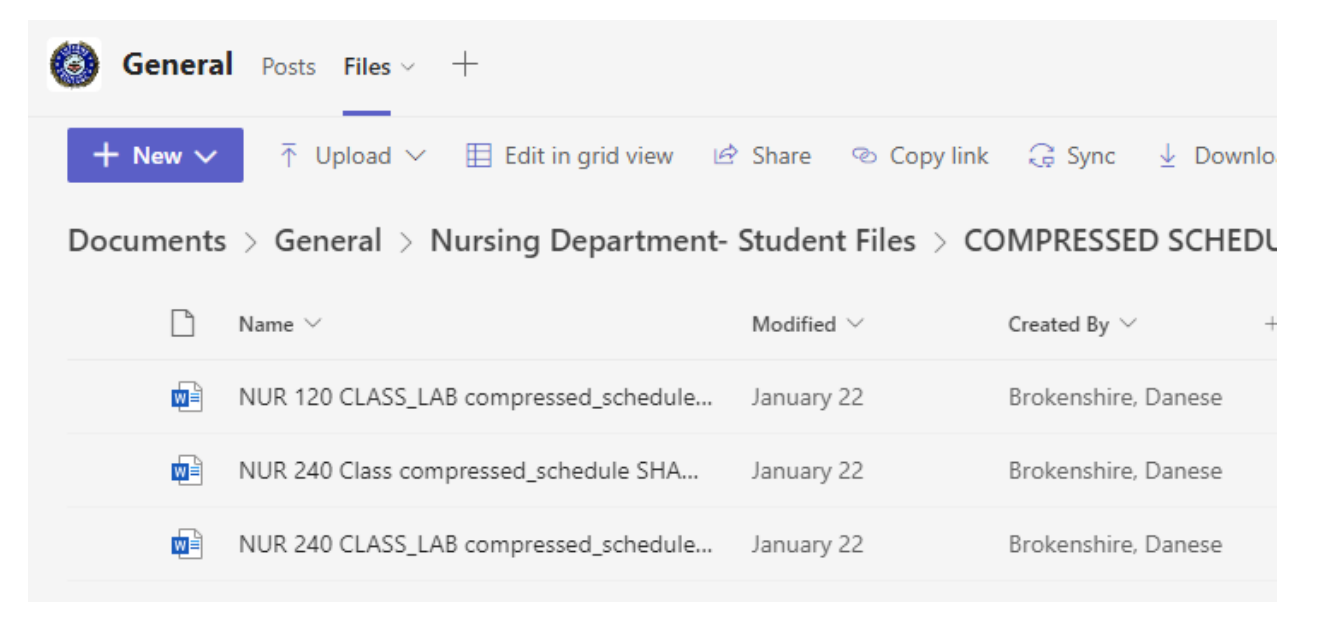